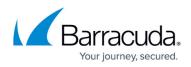

# **Requirements for Deploying Barracuda Archive Search for Outlook in a Virtualized Environment**

#### https://campus.barracuda.com/doc/51191617/

If you are using Windows Defender Antivirus, you must disable the **Block Office applications from creating child processes** policy to use Archive Search for Outlook.

This article refers to the Barracuda Message Archiver firmware 5.2 or higher, and Barracuda Archive Search for Outlook version 5.2 or higher . Barracuda Archive Search for Outlook supports Outlook versions 2013, 2016, 2019, 2021, and Outlook for Microsoft 365.

#### Note the following are not supported by Archive Search for Outlook:

- Outlook for Mac versions
- New version of Windows Mail, Outlook for Windows

Verify the Archive Search for Outlook version (available for download on the **USERS > Client Downloads** page in the Barracuda Message Archiver web interface) is the *same major revision* as the Barracuda Message Archiver firmware for proper functionality.

Archive Search for Outlook is not supported on the Microsoft App Store version of Outlook.

Barracuda Networks cannot guarantee that Archive Search for Outlook will work in your virtualized environment. Verify your virtualized environment meets the requirements in this article before attempting to deploy Archive Search for Outlook .

#### **Secure Connectivity**

Archive Search for Outlook requires secure (HTTPS) connectivity to the Barracuda Message Archiver. If an insecure (HTTP) connection is attempted the tool is redirected to use *https:* with the configured secure port (the default port is 443). The URI scheme automatically uses HTTPS. In place of the Barracuda Message Archiver URI, you can enter the Barracuda Message Archiver hostname or IP address and optional port without adding HTTPS.

### **Archive Search for Outlook States**

Archive Search for Outlook stores its state in the following manner:

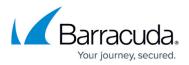

- The configuration is stored in the registry in the following location: HKEY CURRENT USER\SOFTWARE\Barracuda\Message Archiver\Outlook Add-In
- The tool itself, like all Outlook add-ins, is registered with Outlook via a series of keys in **HKEY\_LOCAL\_MACHINE**; these are created during installation
- Logs, cached search results, offline stubs, and Archive stores are stored on disk here: %LOCALAPPDATA%\Barracuda\Message Archiver\Outlook Add-In, for example: C:\Users\jdoe\AppData\Local\Barracuda\Message Archiver\Outlook Add-In If these files are not maintained, Archive stores and offline stub access cannot function properly.

### **GPO** Policies

You can configure the following GPO policies to support virtualization:

- Archive Stores\Disable Archive Stores The Archive Stores feature can be entirely disabled if storing large NST files (larger than 10 GB for large mailboxes) per user is not feasible in the virtualized environment.
- Archive Stores\Location of new Archive Stores Controls where new NST files are created on the machine, and only affects *new* Archive Stores, so set this value prior to deployment. The value supports environment variables. do not use UNC paths, for example, paths to network shares because PST access across network boundaries is not supported by Microsoft.
- Archive Stores\Maximum age of messages to include Restrict the amount of data users can sync to their Archive Stores.
- Offline Stub Access\Disable offline stub access Restrict user offline stub access.
- Offline Stub Access\Maximum size of cache Restrict the maximum size of the offline stub cache.
- Search\Search cache path Change the search cache path. This value supports environment variables.
- Search\Maximum size of cache Change the maximum cache size. This value supports environment variables.

## Barracuda Message Archiver

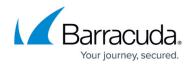

© Barracuda Networks Inc., 2024 The information contained within this document is confidential and proprietary to Barracuda Networks Inc. No portion of this document may be copied, distributed, publicized or used for other than internal documentary purposes without the written consent of an official representative of Barracuda Networks Inc. All specifications are subject to change without notice. Barracuda Networks Inc. assumes no responsibility for any inaccuracies in this document. Barracuda Networks Inc. reserves the right to change, modify, transfer, or otherwise revise this publication without notice.